# Study 1200/700 Quick Guide

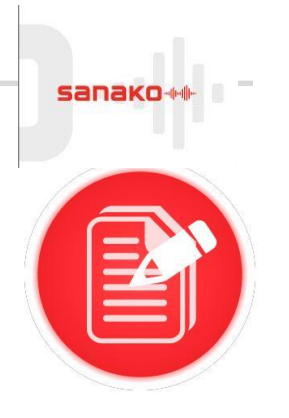

## **Pair work or discussion**

- Students need to be logged in, with Sanako Study Student software visible
- Ensure headset is connected, and audio levels correct
- Open Tutor software at the teacher position

## **STEP 1 – TEACHER SETS UP ACTIVITY**

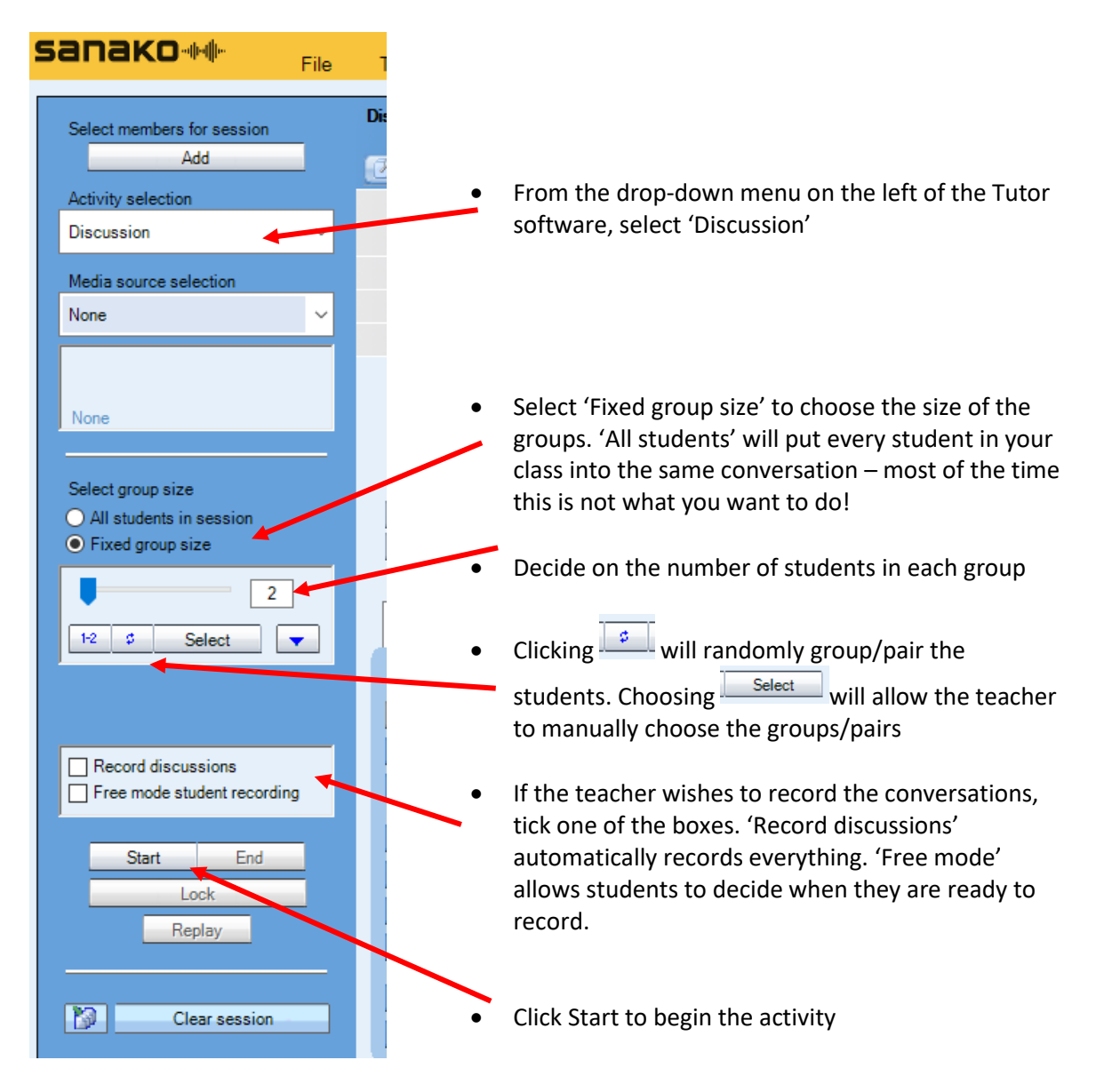

### **STEP 2 – STUDENTS BEGIN ACTIVITY**

When the teacher has clicked 'Start' the students will be able to hear and speak to each other.

At any time, the teacher can listen in to the conversation of any pair/group by clicking on the icon of any of the students. Click 'Discuss' to speak to the group (they are only able to hear you, not reply).

#### **STEP 3 – END THE ACTIVITY**

When the activity is finished, the teacher clicks 'End' at the bottom of the screen to end the activity.

If the teacher had chosen to record the conversations, they will be prompted to save the student recordings.

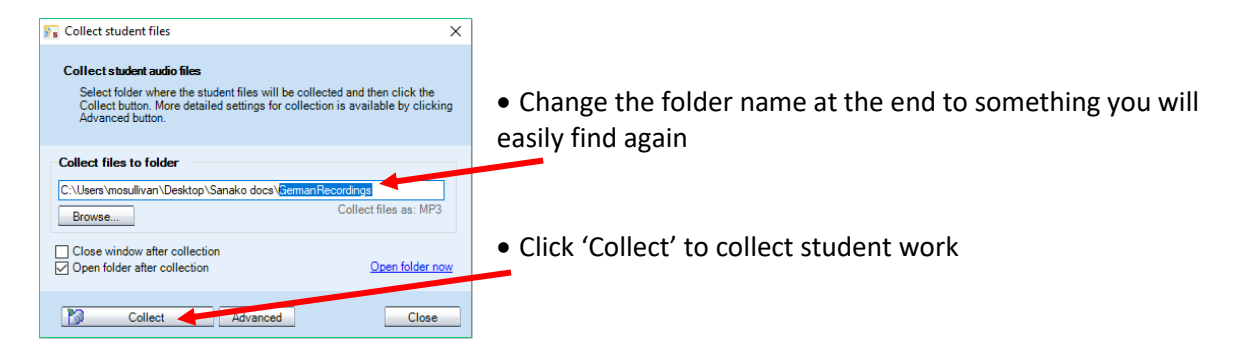

Files will be collected and will appear with the student log-in names, so that students' work can be immediately identified.

Click 'Clear session' to remove the pairings and begin a new activity.